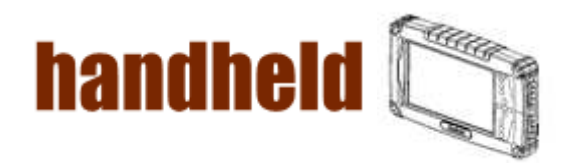

# 7 inch Handheld Tablet PC Quick Start Guide

Version: 1.0

CC61 7 inch Rugged Tablet PC

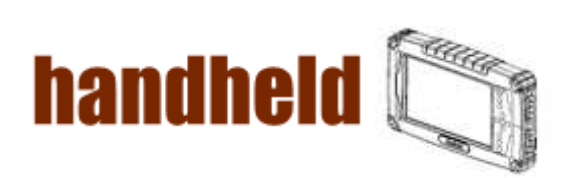

<u> KAMBANG KAMBANG KAMBANG KAMBANG KA</u>

#### **Accessory**

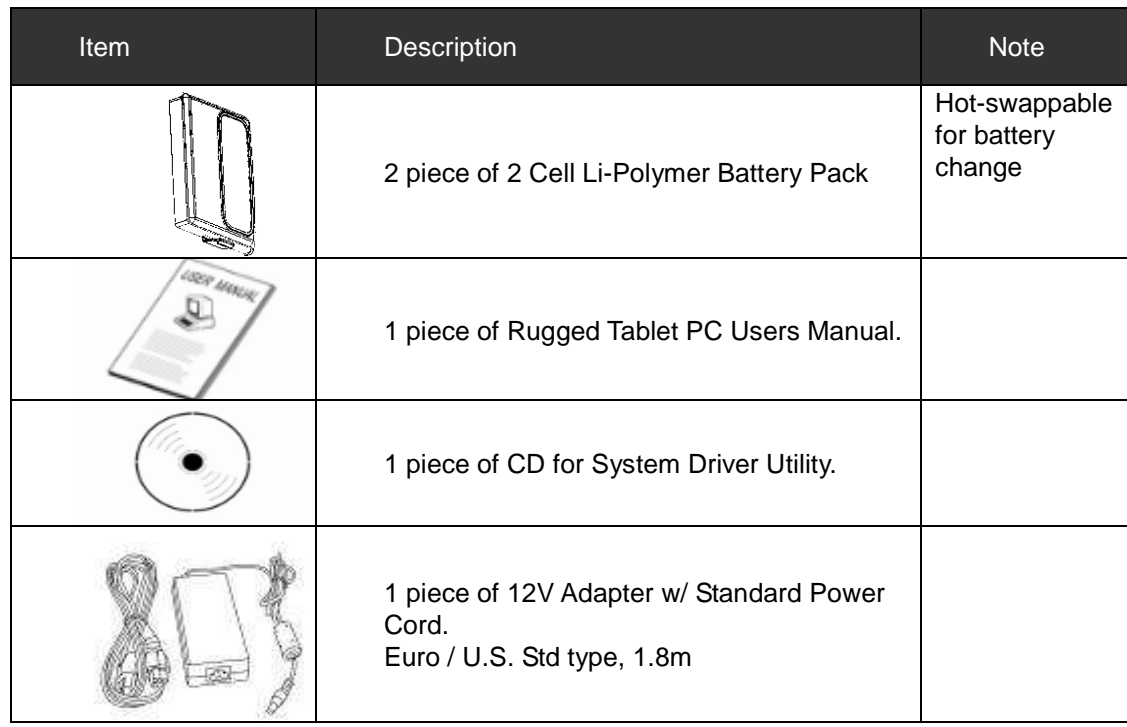

#### **Operation System Packing List**

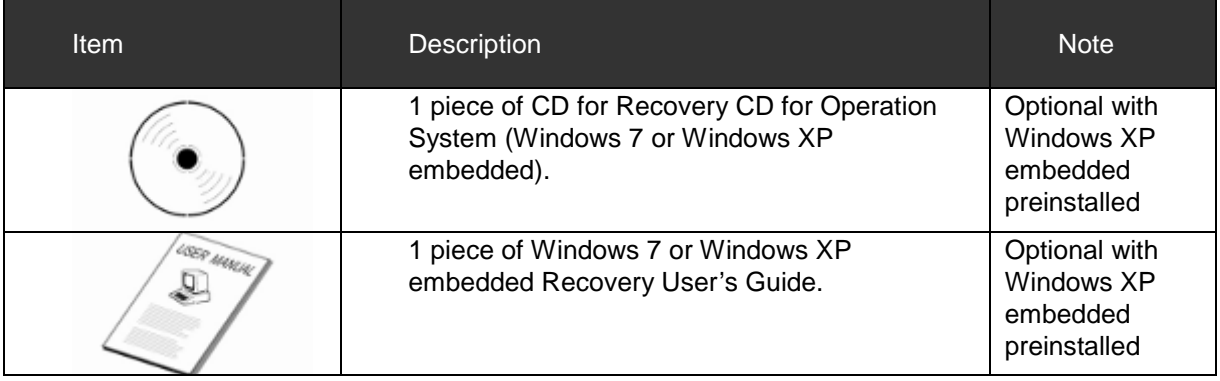

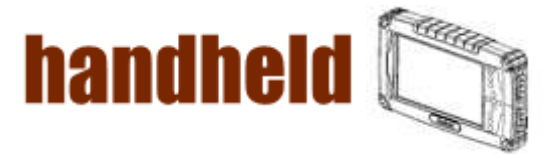

#### Copyright Notice

Copyright © 2010 Handheld Inc., ALL RIGHTS RESERVED. No part of this document may be reproduced, copied, translated, or transmitted in any form or by any means, electronic or mechanical, for any purpose, without the prior written permission of the original manufacturer.

#### Trademark Acknowledgement

Brand and product names are trademarks or registered trademarks of their respective owners.

#### **Disclaimer**

Handheld Inc. reserves the right to make any product changes without notice, including circuits and/or software described or contained in this manual in order to improve design and/or performance. Handheld Inc. assumes no responsibility or liability for the use of the described product(s), conveys no license or title under any patent, copyright, or masks work rights to these products, and makes no representations or warranties that these products are free from patent, copyright, or mask work right infringement, unless otherwise specified. Applications that are described in this manual are for illustration purposes only. Handheld Inc. makes no representation or warranty that such application will be suitable for the specified use without further testing or modification.

#### **Warranty**

Handheld Inc. warrants that each of its products will be free from material and workmanship defects for a period of one year from the invoice date. If the customer discovers a defect, Winmate will, at its option, repair or replace the defective product at no charge to the customer, provided it is returned during the warranty period of one year, with transportation charges prepaid. The returned product must be properly packaged in its original packaging to obtain warranty service.

If the serial number and the product shipping data differ by over 30 days, the in-warranty service will be made according to the shipping date. In the serial numbers the third and fourth two digits give the year of manufacture, and the fifth digit means the month (e. g., with A for October, B for November and C for December).

#### **User's Manual** 3

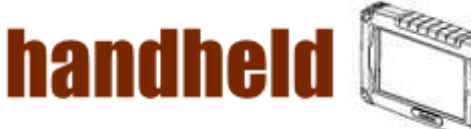

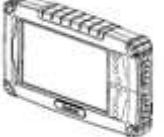

For example, the serial number 1W10Axxxxxxxx means October of year 2010.

#### Customer Service

We provide service guide for any problem as follow steps: First, visit the website at www.handheldgroup.com to find the update information about the product. Secondly, contact with your distributor, sales representative, or our customer service center for technical support if you need additional assistance. You may have the following information ready before you call:

- $\triangleright$  Product's serial number
- $\triangleright$  Peripheral attachments
- $\triangleright$  Software (OS, version, application software, etc.)
- $\triangleright$  Description of complete problem
- $\triangleright$  The exact wording of any error messages with print screen images

In addition, free technical support is available from our engineers in every business day. We are always ready to give advice on application requirements or specific information on the installation and operation of any of our products. Please do not hesitate to call or e-mail us.

Manufacturer: Handheld Inc.

Address:Handheld Group AB, Kinnegatan 17 A, S-531 33, Linkoping, Sweden TEL:+46 (0) 510-54 71 70 FAX:+46 (0) 510-282 05

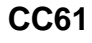

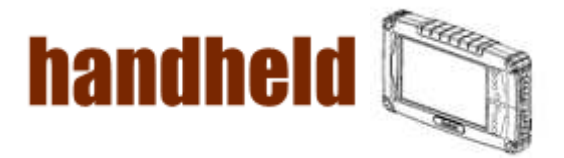

#### Safety Precautions

 $\bullet$ Warning!

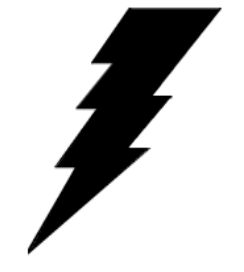

Always completely disconnect the power cord from your chassis whenever you work with the hardware. Do not connect the electronic device with power socket while the device's power is on. Sensitive electronic components can be damaged by sudden power surges. Only experienced electronics personnel should open the Pac's chassis

mechanical housing.

#### $\bullet$ Caution!

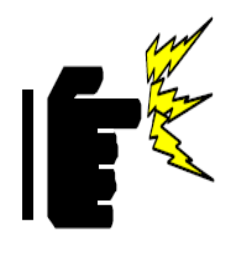

Always ground yourself to remove any static charge before touch the CPU card. The electronic devices are very sensitive to static electricity. As a safety precaution, use a grounding wrist strap all the time. Place all electronic components in a static-dissipative surface or static-shielded bag when they are not in the chassis.

- 19

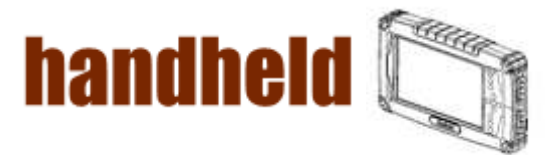

## UL Safety Announcement

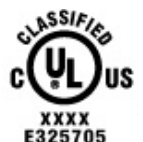

UL Classification: Class I mark: with respect to electronic shock; Fire and hazardous material only in accordance with the regulation of UL-60950 and CAN/CSA C22.2 No. 601.1.

 $\bullet$ Power Supply Announcement

The Handheld Rugged Tablet PC Power Supplies are supported by Power Adapter and Battery Pack, the power rating announcement and manufacturer information list as below.

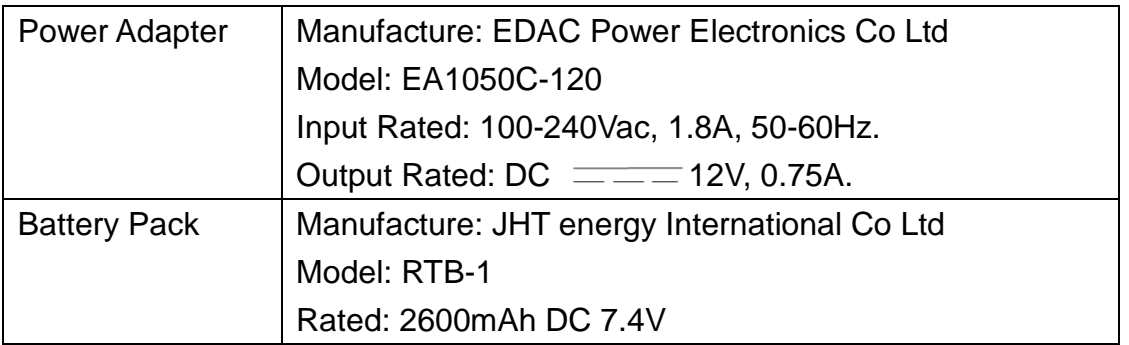

 $\bullet$ Power Notice!

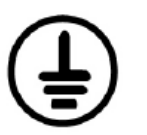

(1) Please aware of the power code of adapter need to be connected to the Earth ground.

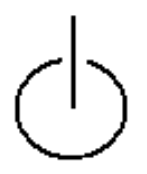

(2) Please notice the Power Standby mode when push power button at least 4 seconds to go to sleep status. (See Chapter 2.1 Starting and Stopping the Tablet PC)

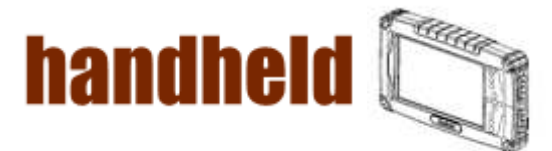

 $\bullet$ Battery Notice!

#### **WARNING**

**Do not fix or replace battery, it may cause explosion! Only use with specified battery by following the manufacturer's user manual's instruction.** 

## **FCC regulatory statements, notices and warning IMPOTANT SAR INFORMATION**

Your wireless phone is a radio transmitter and receiver. It is designed and manufactured not to exceed the emission limits for exposure to radiofrequency (RF) energy set by the FCC of USA. These limits are part of comprehensive guidelines and establish permitted levels of RF energy for the general population. The guidelines are based on standards that were developed by independent scientific organizations through periodic and thorough evaluation of scientific studies. The standards include a substantial safety margin designed to assure the safety of all persons, regardless of age and health. The exposure standard for wireless mobile phones employs a unit of measurement known as the Specific Absorption Rate, or SAR. The SAR limit set by the FCC is 1.6 W/kg. \*

Tests for SAR are conducted with the phone transmitting at its highest certified power level in all tested frequency bands. Although the SAR is determined at the highest certified power level, the actual SAR level of the phone while operating can be well below the maximum value. This is because the phone is designed to operate at multiple power levels so as to use only the power required to reach the network. In general, the closer you are to a wireless base station antenna, the lower the power output.

Before a phone model is available for sale to the public, it must be tested and certified to the FCC that it does not exceed the limit established by the government adopted requirement for safe exposure. The tests are performed in positions and locations (e.g., at the ear and worn on the body) as required by the FCC for each model. The highest SAR value for this model phone when worn on the body, as described in this user guide, is 0.529 W/Kg. (Body-worn measurements differ among phone models, depending upon available accessories and FCC requirements). While there may be differences between the SAR levels of various phones and at various positions, they all meet the government requirement for safe exposure.

**User's Manual** 7 \* In the United States and Canada, the SAR limit for mobile phones used by the public

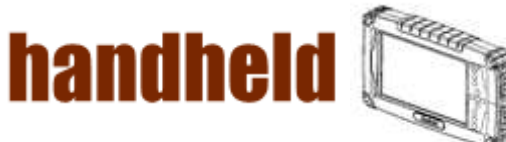

is 1.6 watts/kg (W/kg) averaged over one gram of tissue. The standard incorporates a

substantial margin of safety to give additional protection for the public and to account for any variations in measurements.

Use only the supplied or an approved antenna. Unauthorized antennas, modifications, or attachments could impair call quality, damage the phone, or result in violation of FCC regulations. Do not use the phone with a damaged antenna. If a damaged antenna comes into contact with the skin, a minor burn may result. Please contact your local dealer for replacement antenna.

This transmitter must not be co-located or operating in conjunction with any other antenna or transmitter.

#### **FCC Part 15 Notice**

This device complies with part 15 of the FCC Rules. Operation is subject to the following two conditions: (1) This device may not cause harmful interference, and (2) this device must accept any interference received, including interference that may cause undesired operation.

**Warning:** This device has been tested and found to comply with the limits for a Class B digital device pursuant to Part 15 of the Federal Communications Commissions Rules and Regulations. These limits are designed to provide reasonable protection against harmful interference when the equipment is operated in a commercial environment. This equipment generates, uses, and can radiate radio frequency energy and, if not installed and used in accordance with the instruction manual, may cause harmful interference to radio communications. However, there is no guarantee that interference will not occur in a particular installation.

If this equipment does cause harmful interference to radio or television reception, which can be determined by turning the equipment off and on, the user is encouraged to try and correct the interference by one or more of the following measures:

**.** Relocate this device

**.** Increase the separation between the device and the receiver

**.** Connect the device into an outlet on a circuit different from that of other electronics. Consult the dealer or an experienced radio technician for help.

#### **FCC Radiation Exposure Statement**

Important Note: To comply with FCC RF exposure compliance requirement, the antenna used for this transmitter must not be co-located or operating in conjunction with any other transmitter.

#### **Caution**:

Any changes or modifications not expressly approved by the party responsible for compliance could void the user's authority to operate this equipment.

#### User's Manual **8 8**

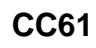

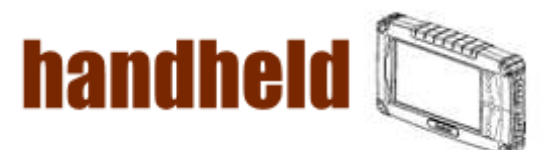

NA MANASA KANANG MANASA NA MANASA NA MANASA

## Contents

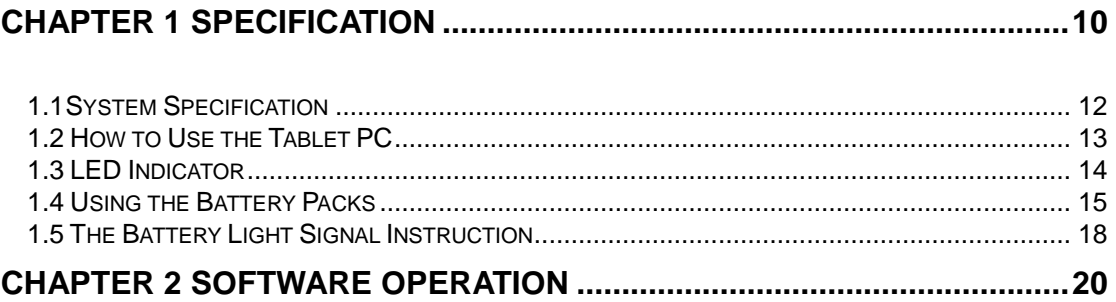

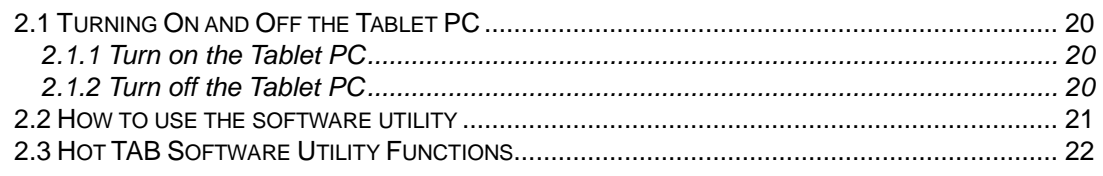

a a shekarar wasan wasan wasan wasan wasan wasan wasan wasan wasan wasan wasan wasan wasan wasan wasan wasan w

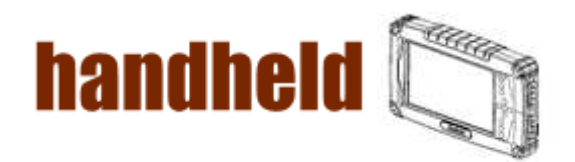

# CHAPTER 1 Specification

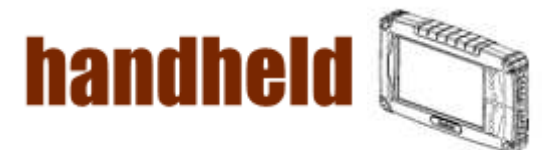

This User Manual cover the use of an CC61 with Microsoft Windows 7 OS, but other operating systems can also be used. Please contact your supplier for further information.

The CC61 is a compact high performance, low weight rugged Tablet PC designed for outdoor fieldwork purpose. The CC61 can survive in severe environmental conditions including vibration, shock, moisture and temperature variations. The CC61 is suitable for use in harsh environments such as construction sites, warehousing, defense, manufacturing and field service. The CC61 is delivered with two batteries and an AC adapter.

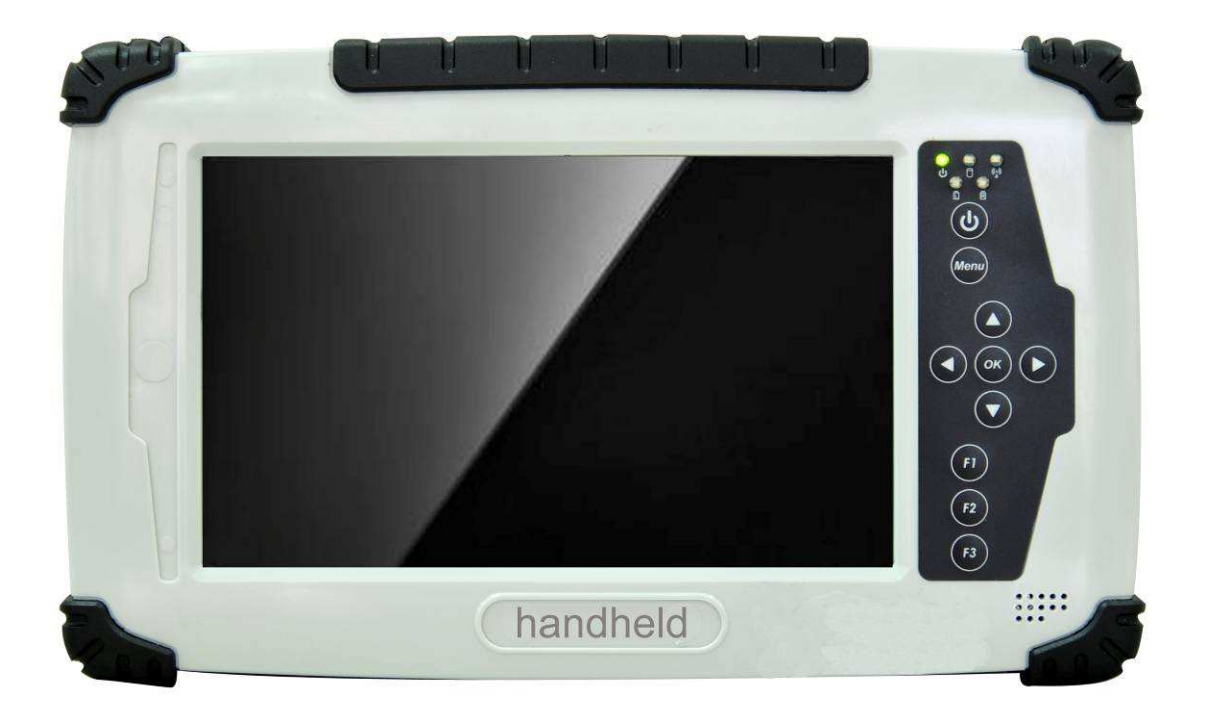

÷.

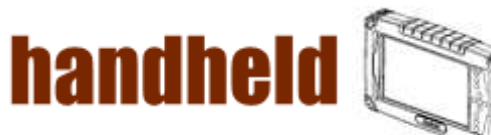

A MARKA MARKA MARKA MARKA MARKA MARKA MARKA MARKA MARKA MARKA MARKA MARKA MARKA MARKA MARKA MARKA MARKA MARKA

This Chapter introduces the 7" Handheld Tablet PC CC61 specification.

## 1.1 System Specification

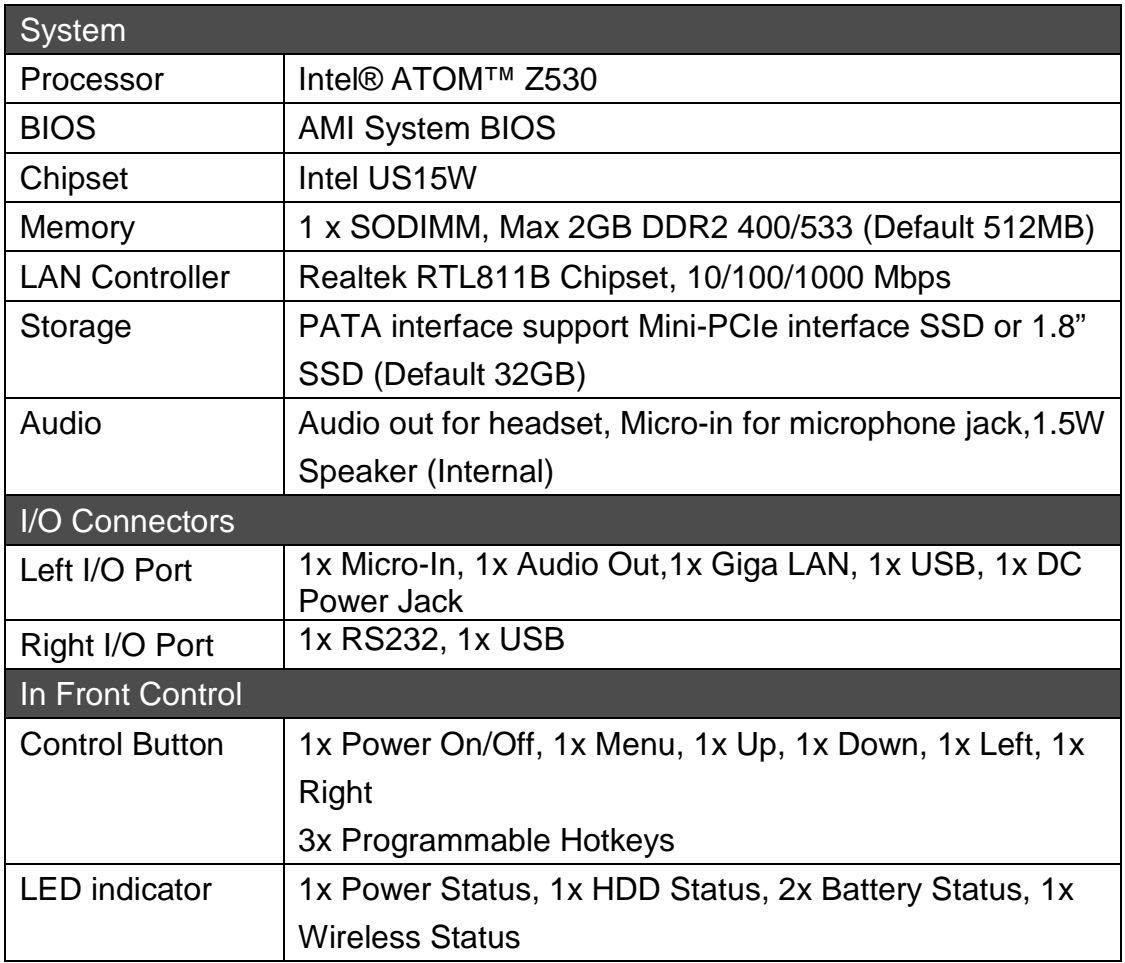

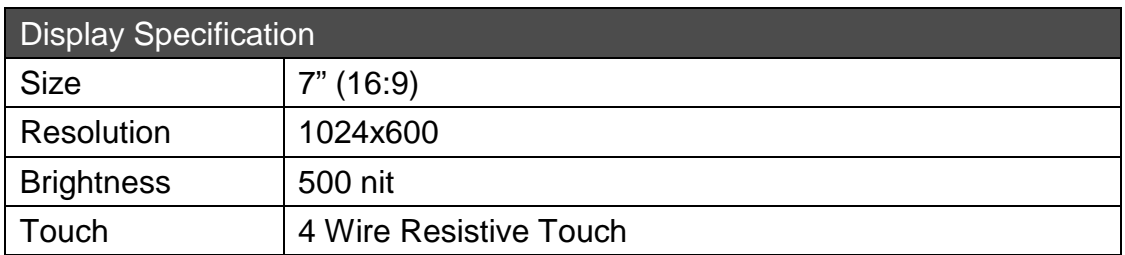

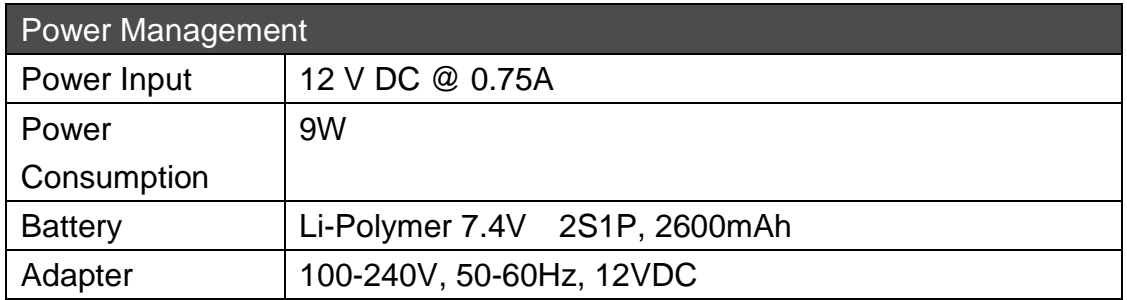

**User's Manual** 12

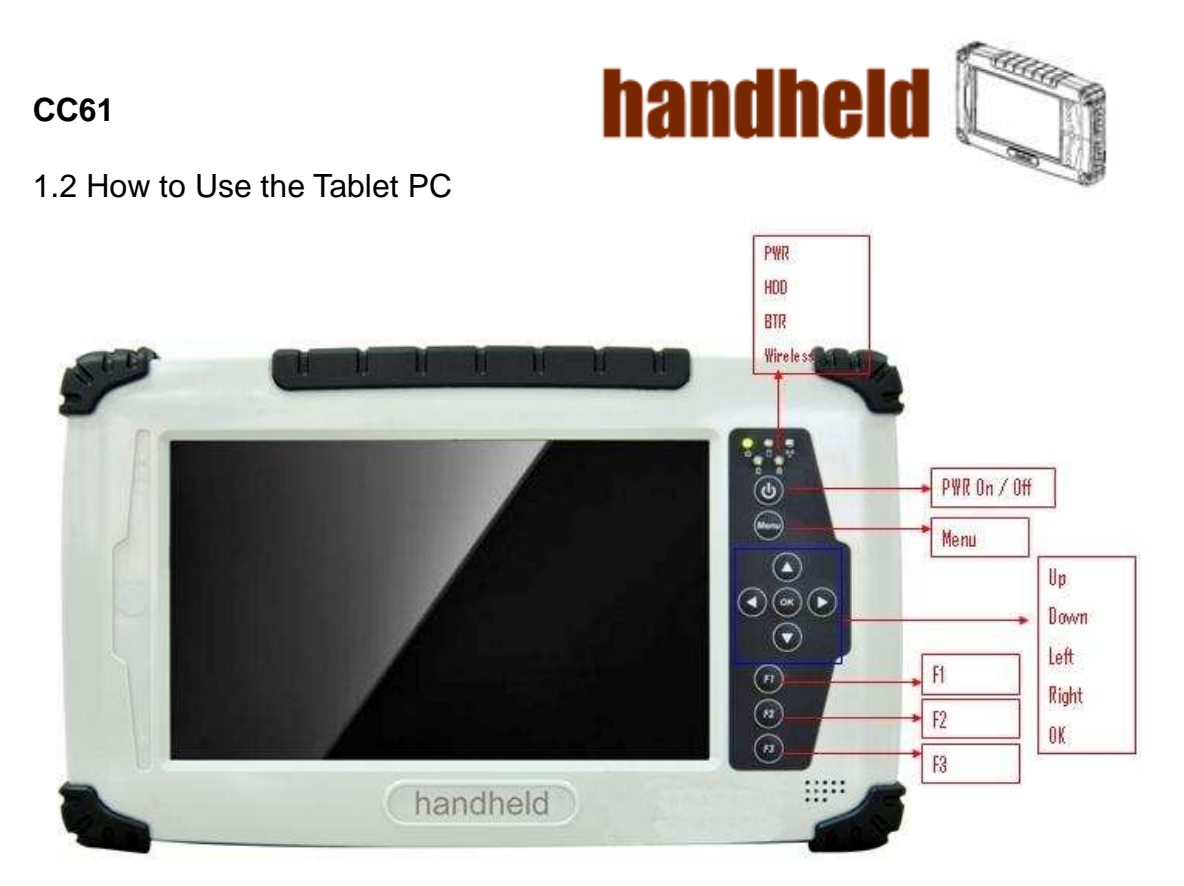

This section describes how to control this Tablet PC.

a a shekara wa matsa wa matsa wa matsa wa matsa wa matsa wa matsa wa matsa wa matsa wa matsa wa matsa wa matsa

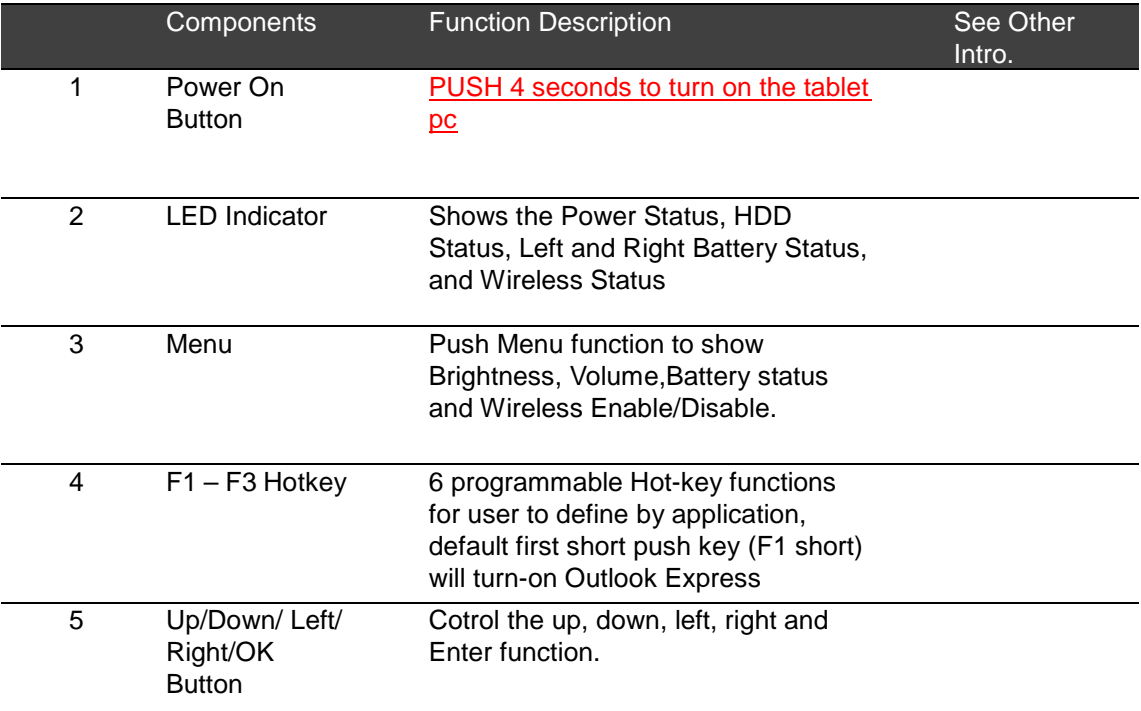

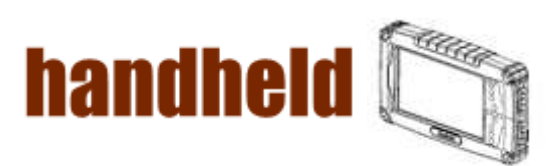

NA MARKA MANGANAN MANGANAN MANGANAN MANGANAN

## 1.3 LED Indicator

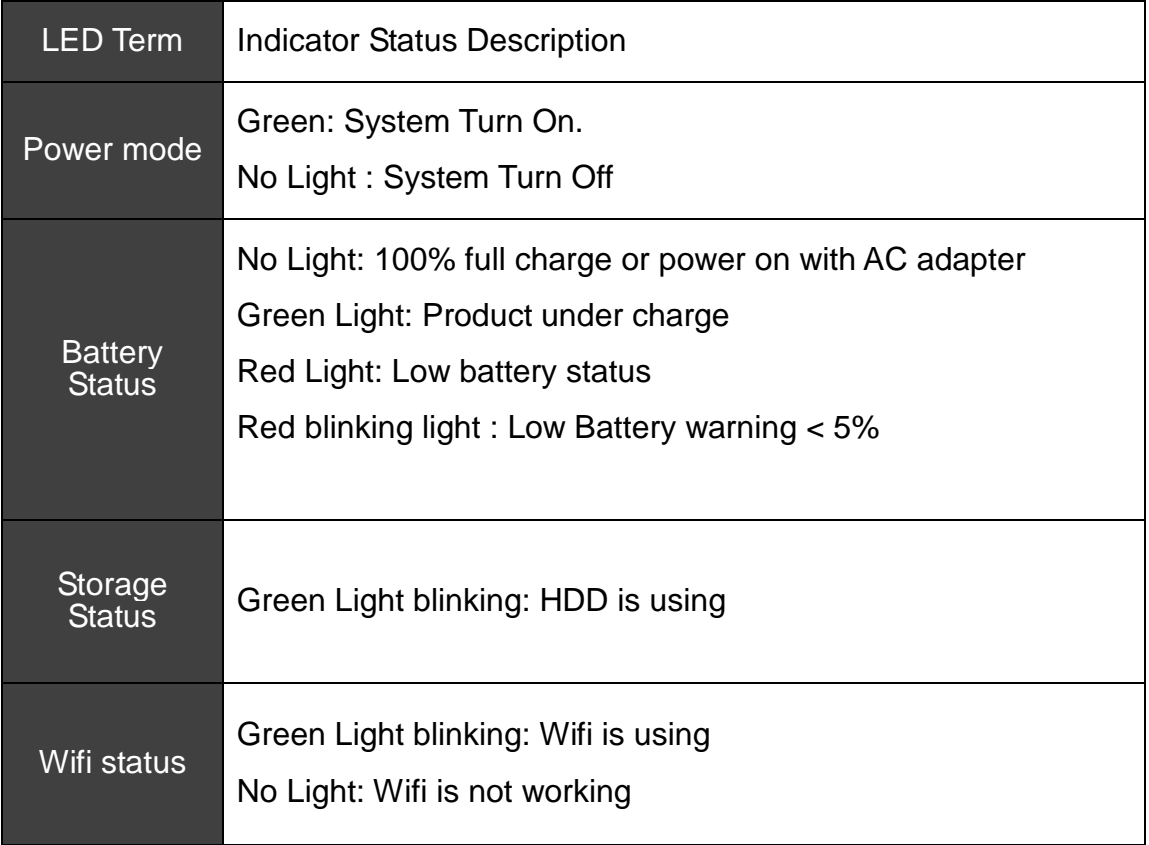

## 1.4 Using the Battery Packs

This section describes the details of using the battery packs.

## **Using the Battery Packs**

Before you use your Handheld tablet PC on the road, you will have to charge the battery packs, the battery packs begins to charge as soon as the Handheld tablet PC is connected with the external power source. Please fully charge the batteries before using them in the first time. The new battery packs must 100% charged before the Handheld tablet PC is disconnected with the external power source. The battery pack is fully charged when the battery light indicator turns OFF. It takes about couple of hours to fully charge the battery when the Handheld tablet PC is turned OFF.

## **Battery Care**

The Handheld tablet packs like all rechargeable batteries, it have limit on the number times it can be fully recharged. Fully draining and charging the battery once a day in each day will leave the batteries last over a year, but rechargeable time limits are based on your environmental temperature, humidity, and how your tablet PC is used. The ideal environmental temperature range between 10 $^{\circ}$  C and 29 $^{\circ}$  C (50 $^{\circ}$  F and 85 $^{\circ}$  F).

## **Battery Power System**

The Handheld tablet PC is designed to work with two removable battery packs located inside the battery pack compartment. The fully charged batteries pack will provide several hours of battery life, which can further extended by using power management features through the BIOS setup. The battery system implements the power management software which allows the battery to accurately report the amount of charge percentage left in the battery.

## **Charging the Battery Pack**

You can charge the battery pack by using the power adapter. When the power adapter is plugged in, the inserted batteries packs automatically recharges whether your tablet PC is ON or OFF. It takes about couples of hours for battery to receive fully charge when the power is OFF but takes twice as long when the tablet PC is in use. When the red charge LED indicator in flashing, charging is required. The battery is charging when the red LED is solid, when the LED is turned OFF, the battery pack is fully charged.

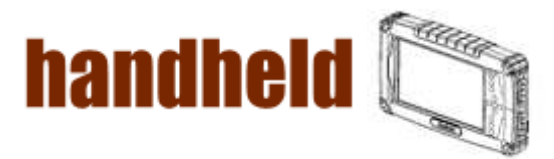

## **Insert the battery pack**

a a shekarar wasan wasan wasan wasan wasan wasan wasan wasan wasan wasan wasan wasan wasan wasan wasan wasan w

Step 1

Insert the battery pack into the battery slot.

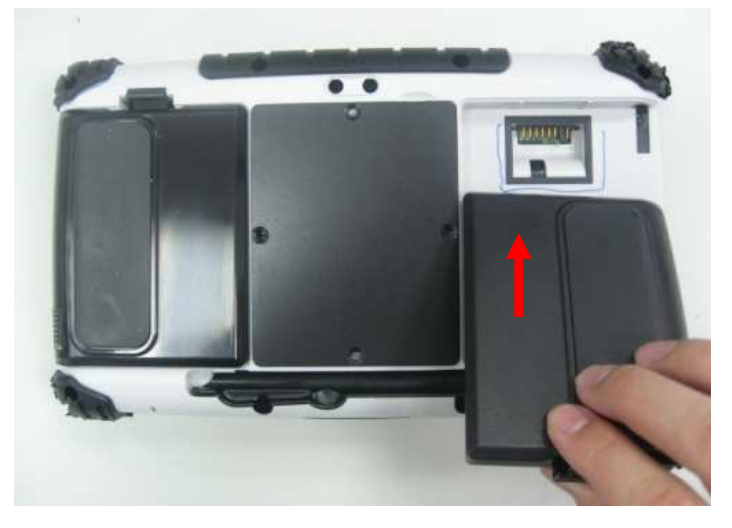

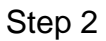

Press down the compression lock into the tablet pc.

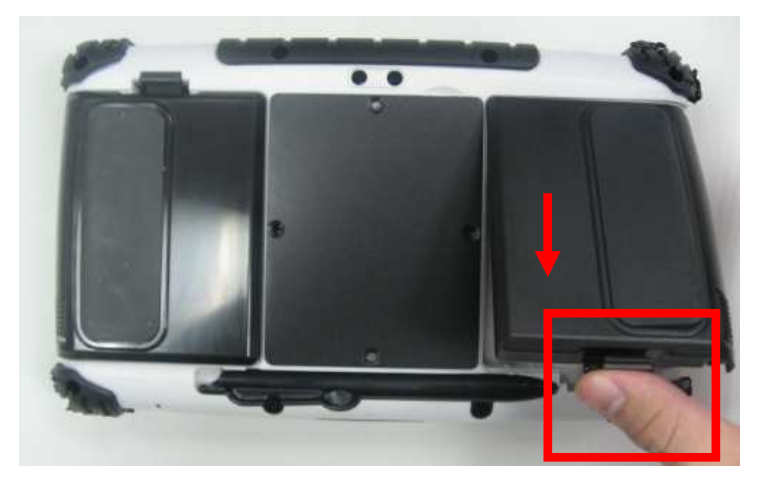

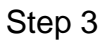

Press the latch down to fasten the battery on the tablet PC

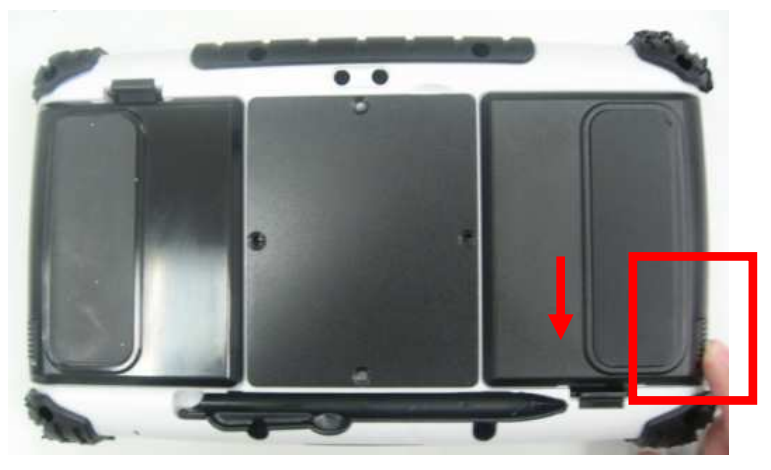

**User's Manual** 16

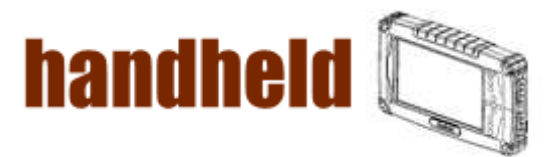

## **To remove the Battery**

Step 1

Press the latch up to loose the battery pack on the tablet PC

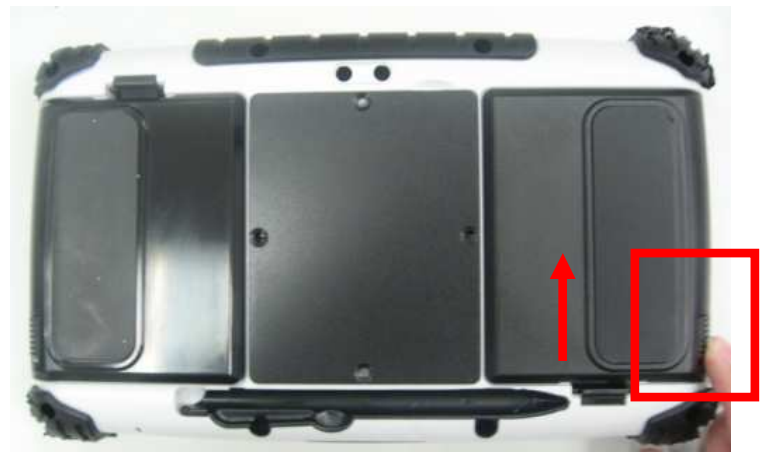

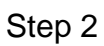

Press up the compression lock from the tablet pc.

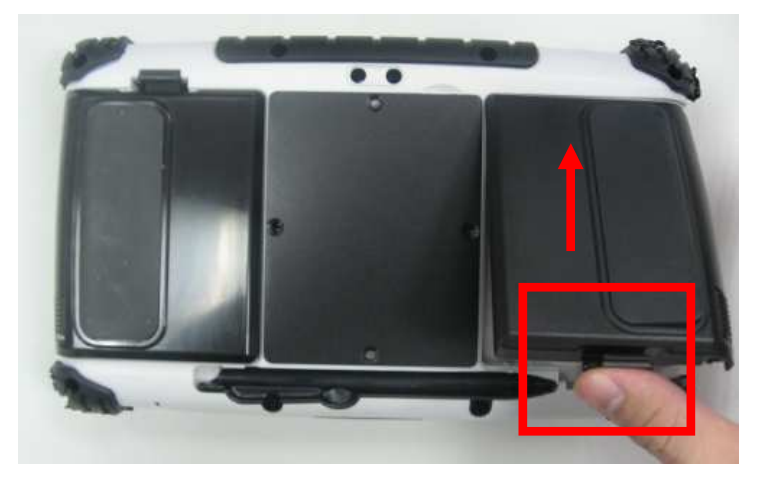

Step 3 Take the battery pack from the battery slot.

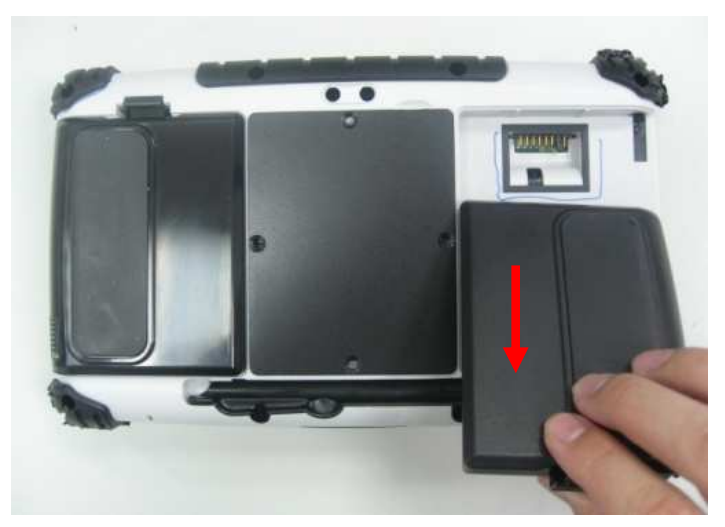

**User's Manual** 17

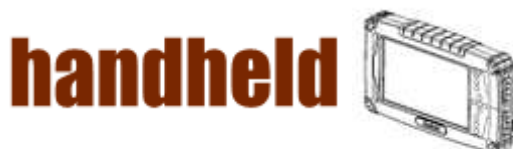

- 1.5 The Battery Light Signal Instruction
- 1. The two battery packs charging procedure.

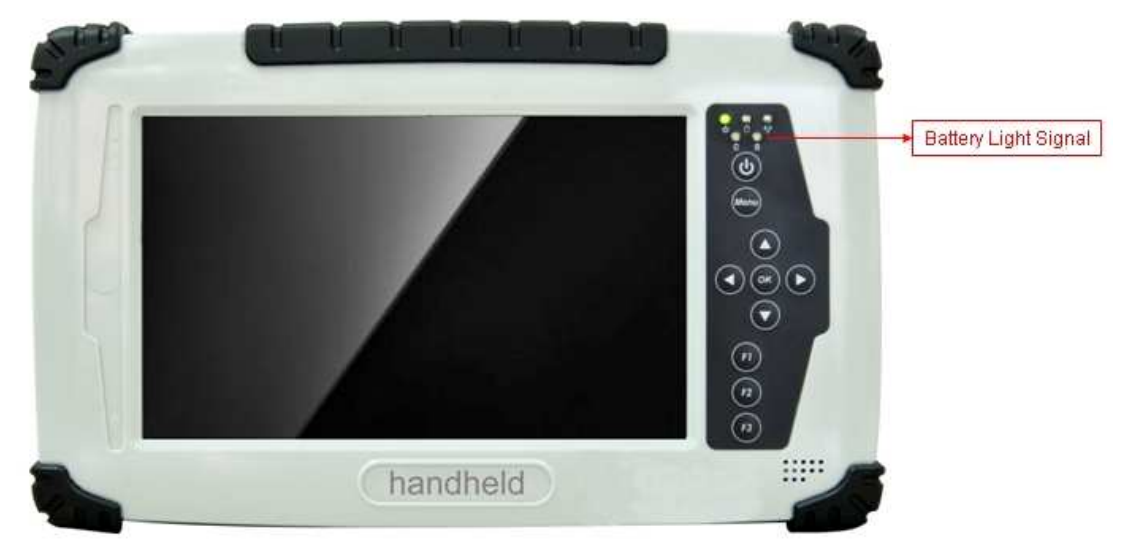

When the tablet pc is connected with the power source, the battery packs are starting to charge.

- A. Battery Charging Mechanism:
- 1. The battery packs are both at low power level

a. If first battery's power level is higher the second battery than 10%, the PC will charge the second battery first.

b. If both batteries' power level differences are lower than 10%, the PC will charge two batteries at the same time.

2. If one battery is full charged, the other is at low power level, the PC will charge the battery which is at low power level.

3. If both batteries are full charged, the PC will shut down the charging current.

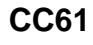

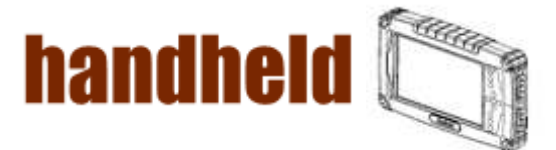

B. Battery Discharging Mechanism:

1. If the battery on the right is full charged (>3%), the PC will select the right one as the power source.

2. If the battery on the left is full charged (>3%), the PC will select the left one as the power source.

3. If the both batteries are full charged, long push the F3 hot tab to switch the battery power source.

- 4. When the battery's power level is under 3%, the PC will automatically switch the power source to the other battery.
- 5. When the battery's power level is under 10%, the battery light is flashing the red light to alarm.
- 6. .When both batteries power level are under 10%, the PC will send out the red light to alarm.
- 6. When both batteries power level are under 3%, the PC will turn off the power automatically to protect the battery pack.

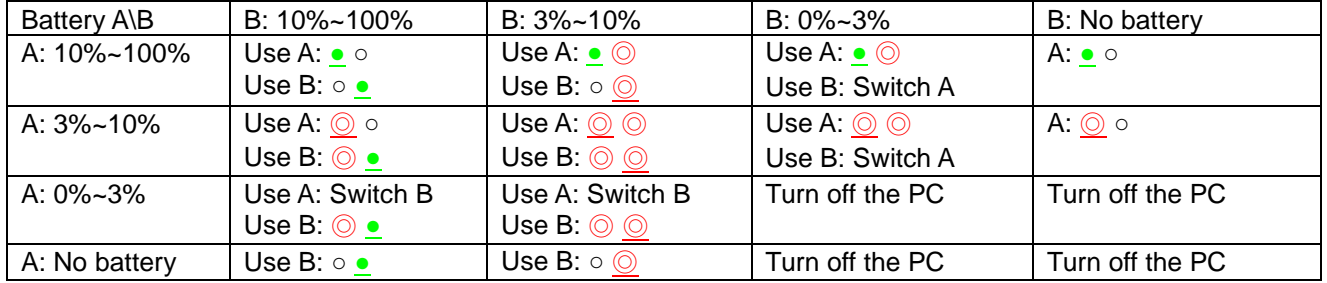

Battery Light Signal: Charging • Low Power ⓒ

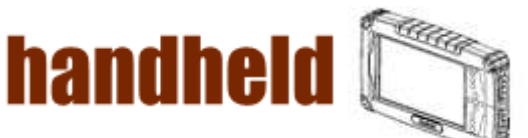

# CHAPTER 2 Software Operation

This Chapter will guide you how to operate the Tablet PC, including start / stop the PC, and how to use menu function including basic hardware function adjustment and the Hot Tab hotkey utility software that is very easy & helpful for operating the computer.

- 2.1 Turning On and Off the Tablet PC
- 2.1.1 Turn on the Tablet PC
- 1. Place your tablet PC on a flat and stable surface or hold the tablet PC on your hand.

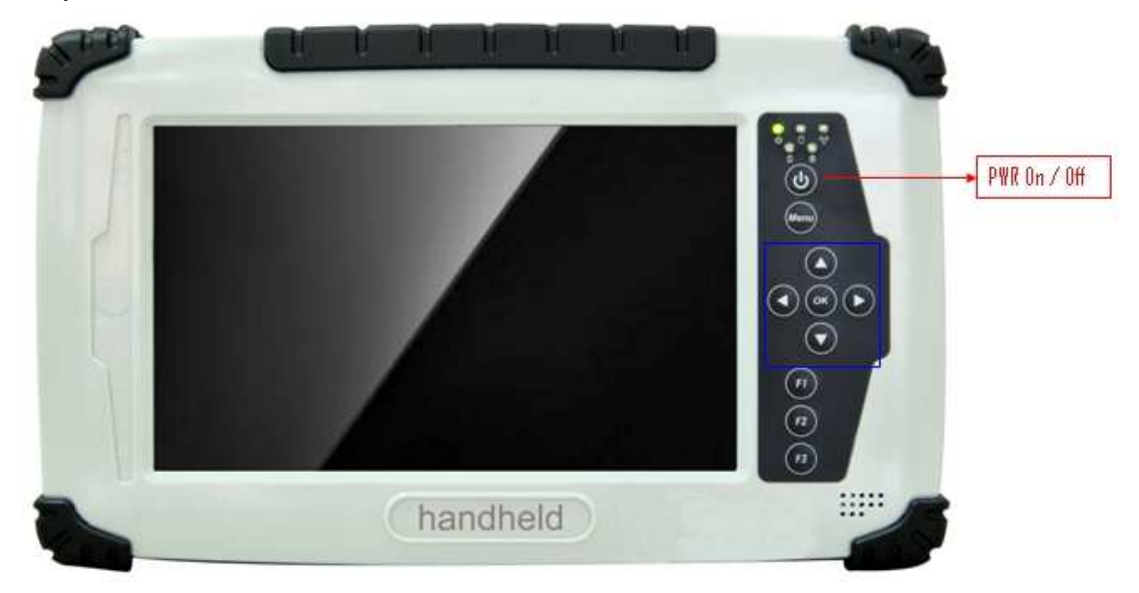

- 2. Make sure the tablet PC is either connected with AC power adapter or the battery pack with power.
- 3. Press the power button at least for 4 seconds to turn it on.

## 2.1.2 Turn off the Tablet PC

Turn off the tablet PC power source by using the "Shut Down" command of your operating system.

## \*\*Caution

If you have to turn the tablet PC on again immediately after turning it off, please wait for at least for five seconds. Be sure to know that turn the tablet PC off and on rapidly can damage the whole device.

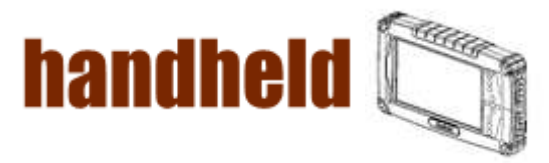

A MARKA MARKA MARKA MARKA MARKA MARKA MARKA MARKA MARKA MARKA MARKA MARKA MARKA MARKA MARKA MARKA MARKA MARKA

## **CC61**

2.2 How to use the software utility

## **Hot-Tab Hotkey Function**

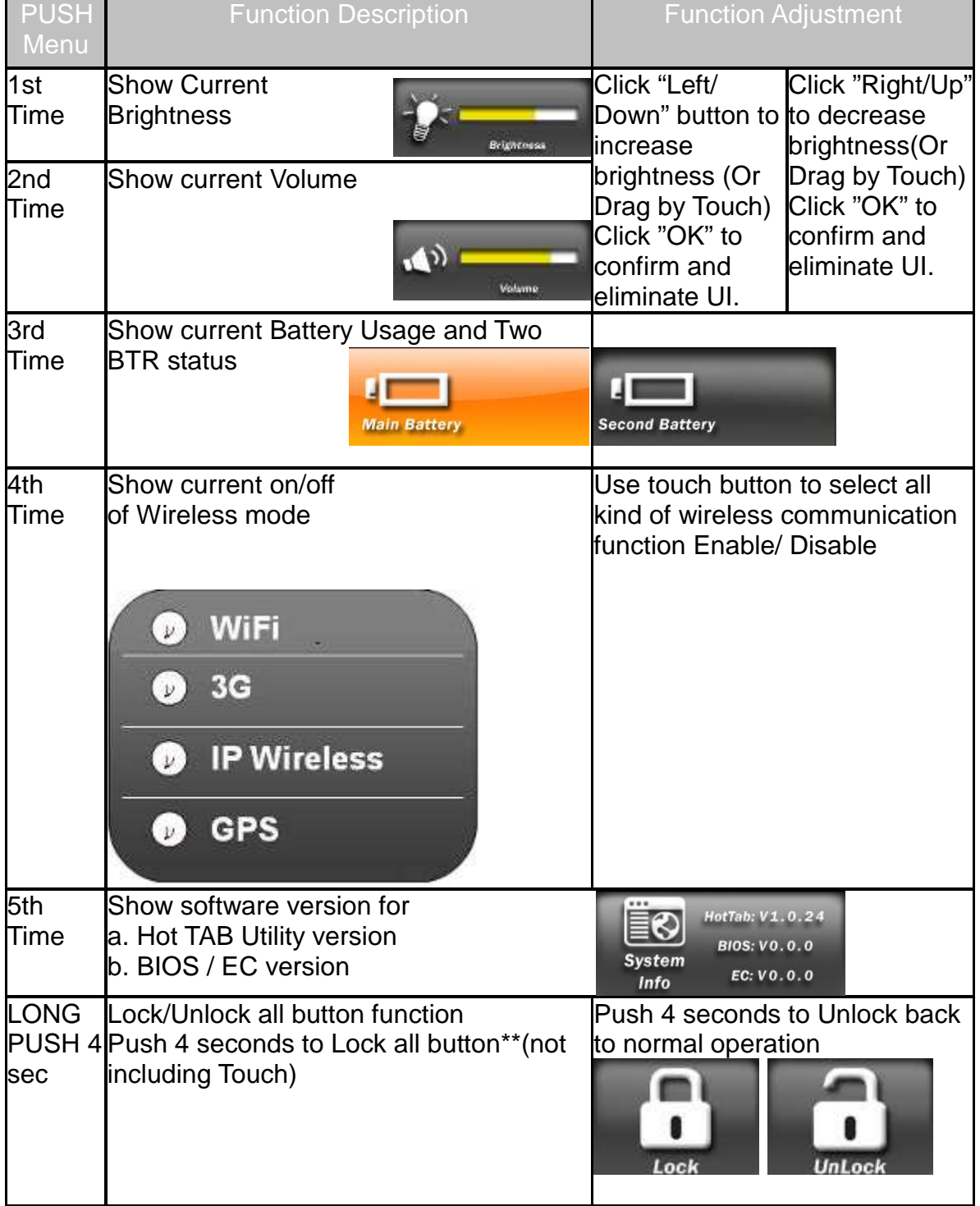

1999 - Parti Carlotte, Amerikaansk politiker<br>1999 - Paris Carlotte, Amerikaansk politiker<br>1999 - Paris Carlotte, Amerikaansk politiker

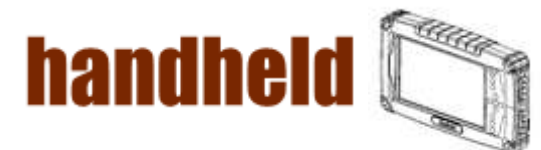

- 2.3 Hot TAB Software Utility Functions
- 1. F1 Hot TAB functions will show four functions A. The first is virtual mouse

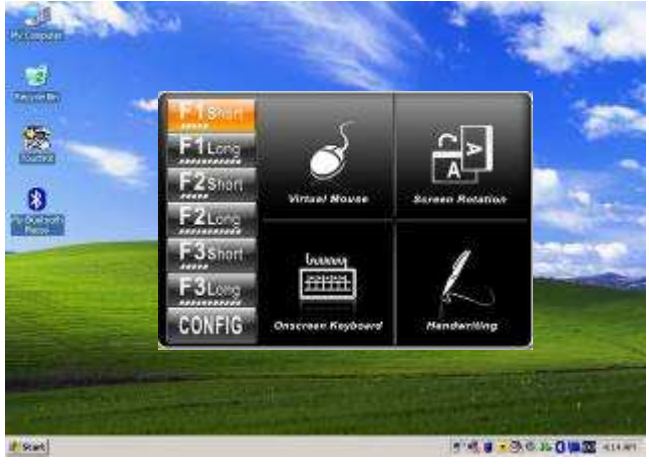

B. Screen rotation

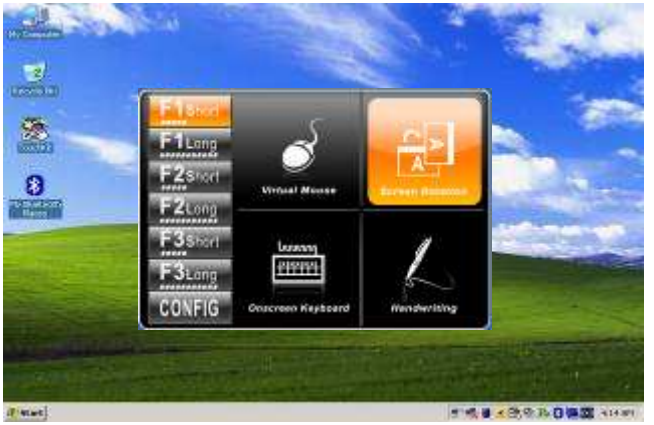

C. Onscreen Keyboard

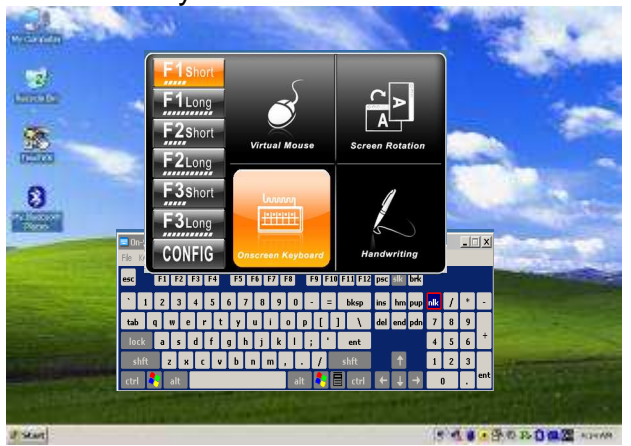

<u>www.ww</u>

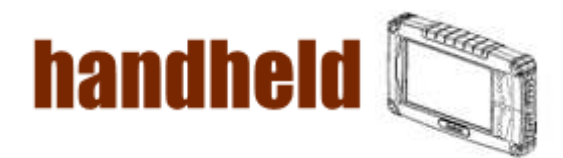

D. Handwriting(Optional)

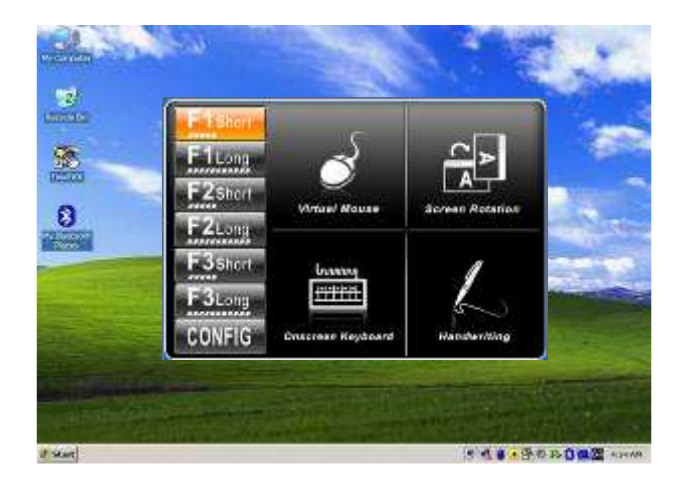

E. F2 to F3 functional Hot key

You can use "Browse" and choose the execution program file.

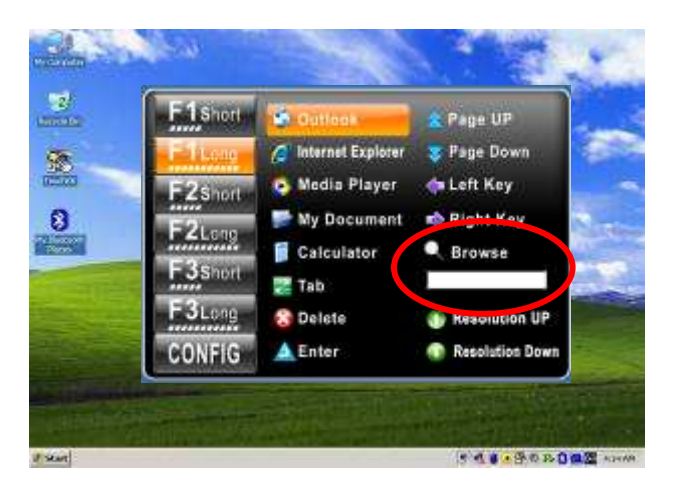

2. Power Manage function

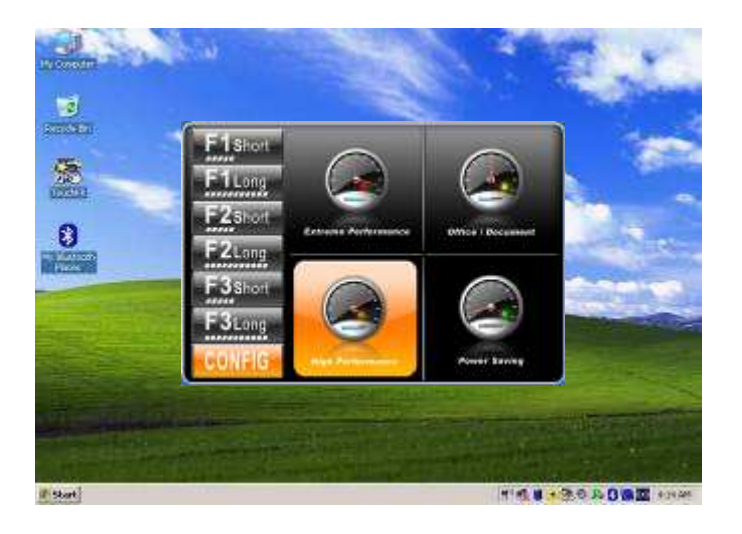

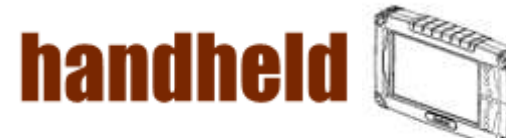

## 3. System Information

<u>NG KABUPATÈN NG KABUPATÈ</u>

When you press menu 3rd time, you can see the system information.

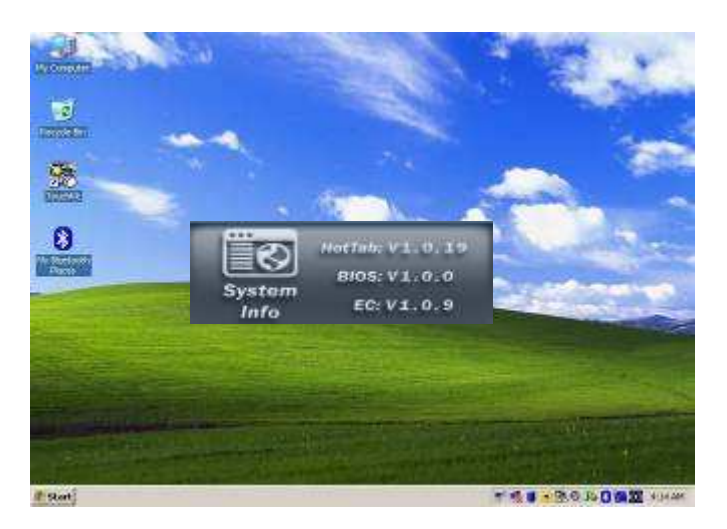

4. Low battery warning notice:

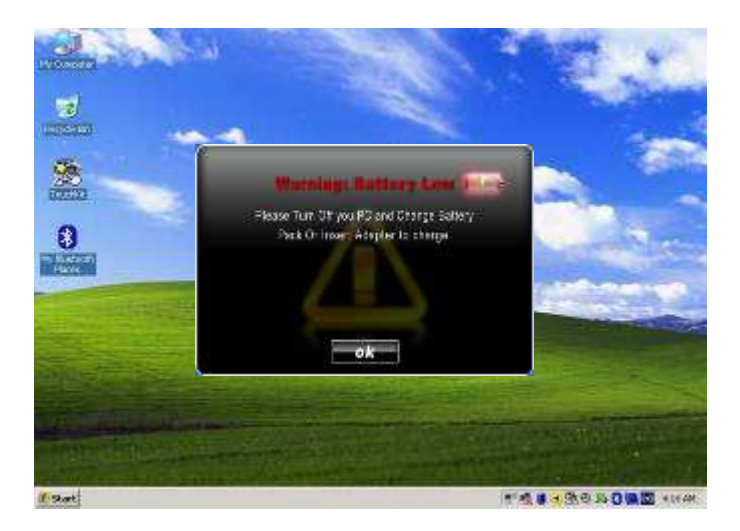